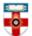

#### **Quick Start Guide- Eldis**

Eldis is an online information service providing free access to research on international development issues. The database includes over 40,000 summaries and provides free links to full-text research and policy documents from over 8,000 publishers. Each document is selected by their editorial team.

This guide is intended to help you start searching the database.

### Searching

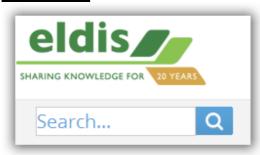

In the **top left corner** of the homepage there is a search box where you can type the title, author, keywords or anything else relevant to what you are trying to find. After you have clicked the magnifying glass you will be taken to a page like the one below.

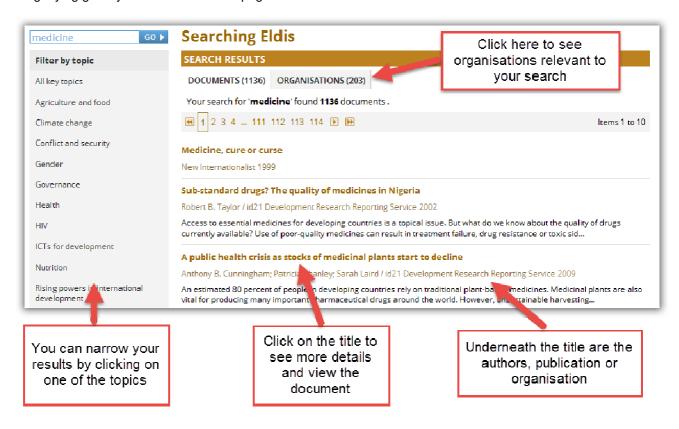

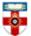

### The Online Library

Senate House Library, University of London

#### **Browsing**

You can browse Eldis either by topic or by geographical location. You can do either by going to the homepage.

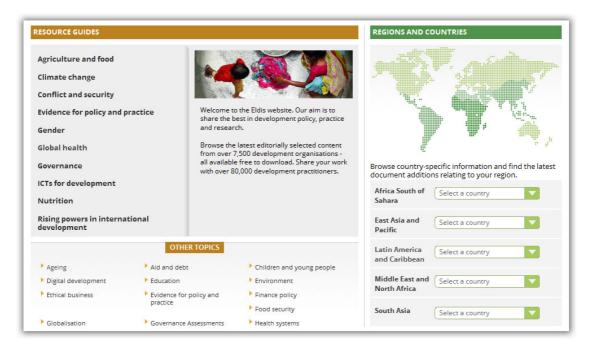

By clicking on one of the topics under **Resource Guides** you will be taken to a list of the latest resources on that topic. There are more specific topics under **Other Topics**.

Click on one of the regions in the map, or select a country from one of the drop-down menus, to see the latest resources relevant to that region or country.

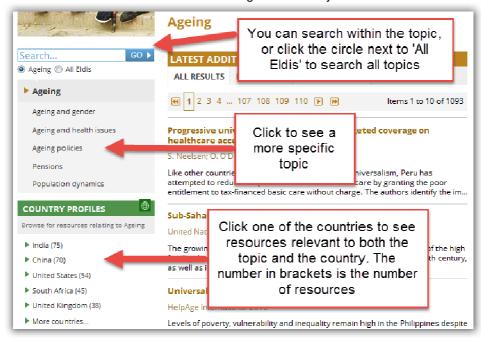

Example of a topic page

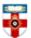

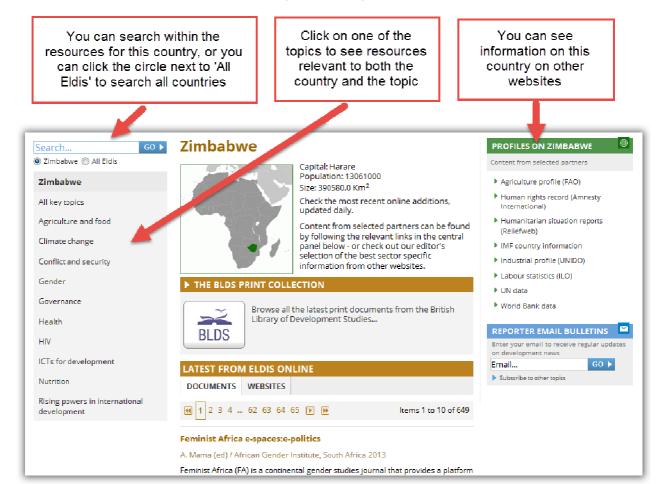

Example of a country page

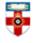

### **Viewing**

If you click on the title of a resource in a search results page or while browsing, you will be taken to an abstract.

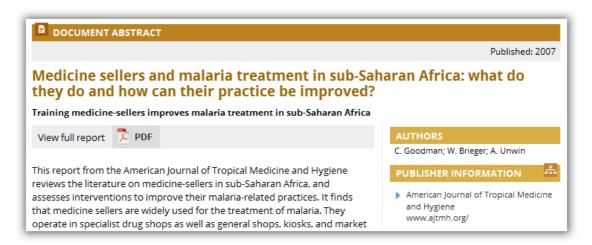

Click on **PDF** to download the resource. For some resources you will see **WEB** which will take you to another website to view the resource, or **DOC** to download a document.

On the abstract page you will also see when the resource was published and who the authors were. Click on the name of the publisher to go to Eldis' page on them, or on the web address to go to their website.

### **PDFs**

Downloading an article as a PDF will allow you to save and print the resource.

If you use Firefox you will see this bar at the top:

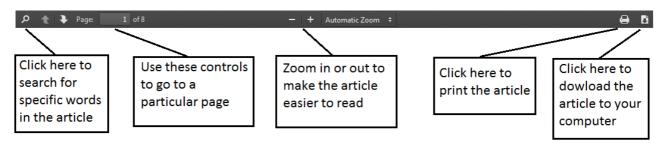

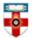

If you use Internet Explorer you will see this at the bottom:

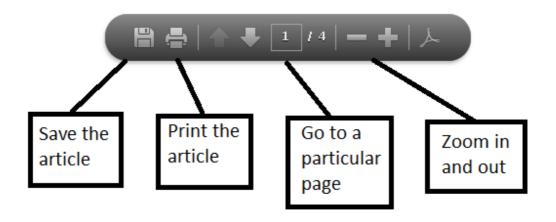

### If you need further help please contact the Online Library

+44 (0)20 7862 8478 (between 09.00 and 17.00 UK time)

OnlineLibrary@shl.lon.ac.uk

http://onlinelibrary.london.ac.uk/about/contact-us